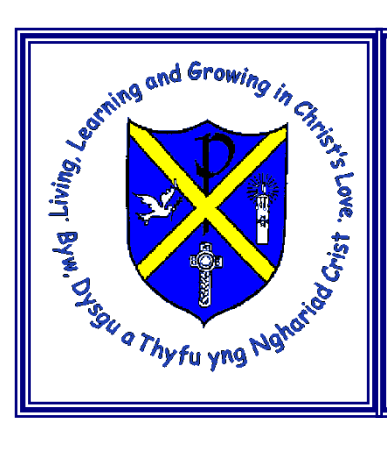

**Ysgol Gatholig Santes Fair/St. Mary's Catholic School Longford Road Caergybi/Holyhead Ynys Mon LL65 1TR Tel: (01407)763176 e.mail:pennaeth.stmarys@anglesey.gov.uk** *Pennaeth/Headteacher: Mr Richard Jones Dirprwy Bennaeth/Deputy Headteacher: Mrs Helen Speight* **https//:www.ysgolsantesfair.co.uk**

## Help us to go Paper Free!

## School Spider Parents' Area (Website and App)

We have launched our School Spider communication platform for parents, via our new website. This will allow you to receive important information directly from the school quickly and easily.

You will receive your individual logins via email shortly. If you have not provided us with an email address for you, please contact the school ASAP to do this.

You can login via our website by selecting 'parent login' on the top bar of our site or, via the School Spider app. You can download the app for free from Google Play or Apple App Store by searching School Spider. You will be able to do the following in your parents' area:

Book parents' evenings slots (soon to be rolled out)

- Complete online surveys and forms (include school trip letters/ club letters etc)
- Receive messages from the school (via the app only)

You will receive an email when there is something you need to complete, if you are logged into the app you will also receive a pop-up notification.

## Using the app

When you download the app, select our school using the dropdown bar. Once you have done this you can access recent news/gallery/blogs/calendar items we have posted to the website.

To receive information related to your child/children, select Parent Login and enter the username and password we send you.

If you have more than one child at the school, click on the child's name and it will show all other children in the school and you can switch accounts.

You will receive notifications informing you what you need to complete, use the icons on the bottom row to respond.

You can watch this YouTube tutorial on the app for more information<https://youtu.be/jPmH-CEhLcg>

**Please ensure once you have logged in you have notifications turned on**